| 分類/Classification | □ tDS □ tGW |  | ☐ PETL/tET/t | PET □ DS/PDS/PF | DS 🗆   | □ tM-752N |  |
|-------------------|-------------|--|--------------|-----------------|--------|-----------|--|
|                   | ☑ I/O Card  |  | □ VXC Card   | ☐ VxComm        |        | ☐ Other   |  |
| 作者/Author         | Albert      |  | 日期/Date      | 2015-04-02      | 編號/No. | FAQ-025   |  |

## Q: How do I use a PCI-TMC12A module to measure external frequencies?

**A:** The following describes the Measurement Principles and Jumper Settings for measuring external frequencies, together with an example.

- Measurement Principles: Measure the number of external pulses within a defined period of time, and then calculate the frequency.
- Jumper Settings: Select the external clock via the Jumper.

For more detailed information related to jumper selection, refer to section 2.4.3 in the PCI-TMC12A User Manual, which can be downloaded from:

http://ftp.icpdas.com/pub/cd/iocard/pci/napdos/pci/pci-tmc12a/manual/pci-tmc12 user manual.pdf

**Example**: The following example demonstrates how to use Counter 1 on the PCI-TMC12A to measure an unknown signal frequency.

Step1: Use jumper J22 to set the clock source to the external clock, as illustrated below.

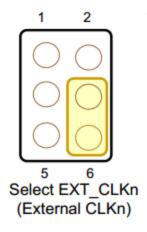

## Step2:

Connect the External CLK pin to CON1.ECLK1 (Pin 1).

Connect the External GND pin to CON1.GND (Pin 19).

Refer to the sample code below for an illustration of the implementation.

## **Example: Using the UniDAQ Driver**

```
wRtn=Ixud DriverInit(&wTotalBoards);
wRtn=Ixud GetCardInfo(i,&DevInfo,&CardInfo,szModelName);
wBoardNo = 0;
wChannel = 1; //Set the timer counter to counter 1
wMode = 0; //Set the timer counter to mode 0
dwValue = 0xFFFF; //Set the countdown value
wRtn = Ixud SetCounter(wBoardNo,wChannel,wMode, dwValue);
//Initialize the timer counter
wRtn = Ixud WritePort(DevInfo.dwBAR[2]+0x18,16,0<<wChannel);
wRtn = Ixud_WritePort(DevInfo.dwBAR[2]+0x18,16,1<<wChannel);
wRtn = Ixud WritePort(DevInfo.dwBAR[2]+0x18,16,0<<wChannel);
wRtn = Ixud WritePort(DevInfo.dwBAR[2]+0x18,16,1<<wChannel);
wRtn = Ixud_WritePort(DevInfo.dwBAR[2]+0x18,16,0<<wChannel);
//Measure the external frequency
wRtn = Ixud_ReadCounter(wBoardNo,wChannel, &CounterInit); //Read the initial value of Counter 1
QueryPerformanceFrequency (&liFrequency); //Read the frequency of the hardware
QueryPerformanceCounter (&liStart); //Read the starting time
Sleep (500);
QueryPerformanceCounter (&liStop); //Read the ending time
wRtn = Ixud_ReadCounter(wBoardNo,wChannel, &CounterFinal); //Read the termination value for
Counter 1
Time = (liStop-liStart)/liFrequency; //Calculate the elapsed time
UnknownFre=(CounterInit - CounterFinal)/Time; //Calculate the External frequency
wRtne=Ixud DriverClose();
```

## **Example: Using the Classic Driver**

```
wRtn=PTMC12 DriverInit();
wTotalBoards=PTMC12 DetectBoards();
wBoardNo = 0;
wChannel = 1; //Set the timer counter to counter 1
wMode = 0; //Set the timer counter to mode 0
dwValue = 0xFFFF; //Set the countdown value
wRtn=PTMC12_OpenBoard(wBoardNo,0);
wRtn=PTMC12 WriteCounter(wBoardNo,wChannel,wMode,dwValue);
//Initialize the timer counter
wRtn = PTMC12_WriteWord(wBoard,0x18,0<<wChannel);
wRtn = PTMC12 WriteWord(wBoard,0x18,1<<wChannel);</pre>
wRtn = PTMC12 WriteWord(wBoard,0x18,0<<wChannel);</pre>
wRtn = PTMC12_WriteWord(wBoard,0x18,1<<wChannel);</pre>
wRtn = PTMC12 WriteWord(wBoard,0x18,0<<wChannel);
//Measure the external frequency
wRtn = PTMC12_ReadCounter(wBoard,wChannel,CounterInit); //Read the initial value of Counter 1
QueryPerformanceFrequency (&liFrequency); //Read the frequency of the hardware
QueryPerformanceCounter (&liStart); //Read the starting time
Sleep (500);
QueryPerformanceCounter (&liStop); //Read the ending time
wRtn = PTMC12 ReadCounter(wBoard,wChannel,CounterFinal); //Read the termination value for Counter
1
Time = (liStop-liStart)/liFrequency; //Calculated the elapsed time
UnknownFre=(CounterInit - CounterFinal)/Time; //Calculate the external frequency
wRtn=PTMC12 CloseBoard(wBoardNo);
```